# ORA Auto Type Templates

*Presented by*

John Cardinal

*for*

Arlington RUG 10 September 2022

### ORA Templates

- Templates allow ORA users to process text values and insert them into their genealogy applications.
- Using templates, you can automate repetitive data entry tasks.
- ORA templates are like templates used in RootsMagic, Family Historian, Legacy, TMG, and other applications to construct text for events and citations.

#### Text Templates vs. Auto Type Templates

Text Templates create text that you see and use in your browser when visiting a repository site.

Auto Type Templates create text that ORA sends to your genealogy application.

Auto Type Templates are a *superset* of Text Templates. They work the same as Text Templates except you can add *control sequences* to send special keystrokes to your genealogy application.

#### **The Auto Type facility exploits the ability to control applications via the keyboard.**

### Auto Type Process

• **OraExtension** evaluates the template to create text to send to **OraHost**.

- OraExtension runs in your browser.
- OraHost runs as a separate application that your browser starts when needed.
- OraExtension sends the text to OraHost.

• OraHost brings the *target application* to the front.

• OraHost sends **keystrokes** to the target application.

## The *Focus*

- When controlling an application via the keyboard, it's important to know which input control (textbox, button, etc.) has the *focus*.
- User actions, such as keying, apply to the user interface control that has the focus.
- The input control with the focus usually has some visual indicator such as a special border. For textboxes, the text cursor indicates the textbox has the focus.

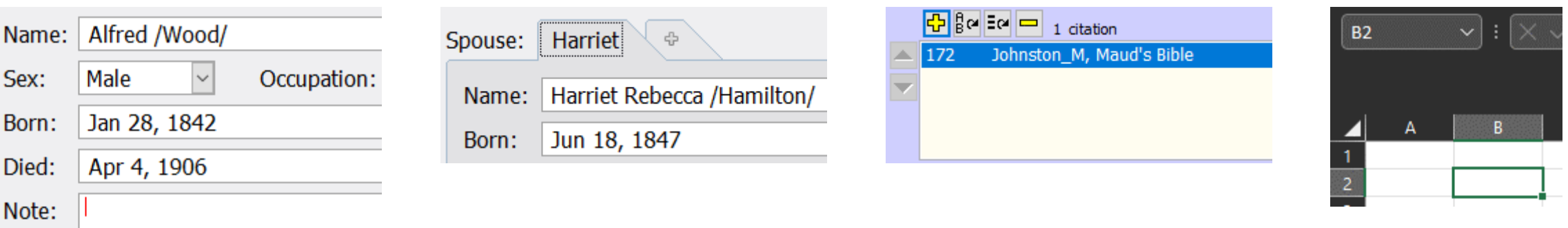

#### Control Sequences

- In Auto Type Templates, *Control Sequences* send keystrokes for keys that are not represented by a single character on the keyboard or are not visible as characters when you type them.
- Control Sequences are also used to send *key chords*. A key chord is multiple keys pressed at the same time, such as CTRL and V which is the standard key sequence for pasting text.
- Control Sequences are wrapped in the **{** and **}** characters.

#### Example Template #1: Citation

Let's examine a relatively simple Auto Type Template that sets the source number and citation detail text for a citation. It is used with a birth record on the Nova Scotia Genealogy site:

<https://archives.novascotia.ca/vital-statistics/birth/?ID=180318>

#### Example Template #1

#### 12

{TAB}{FAST}

#### [NAME]

<; Date: [Birth Date:date:dd Mmm yyyy:Mmm yyyy:yyyy]>

<; Place: [Place]>

- <; Registration Year: [Year]>
- <; Book: [Book]>
- <; Page: [Page]>

<; Number: [Number]>

#### Example Template #1 - Output

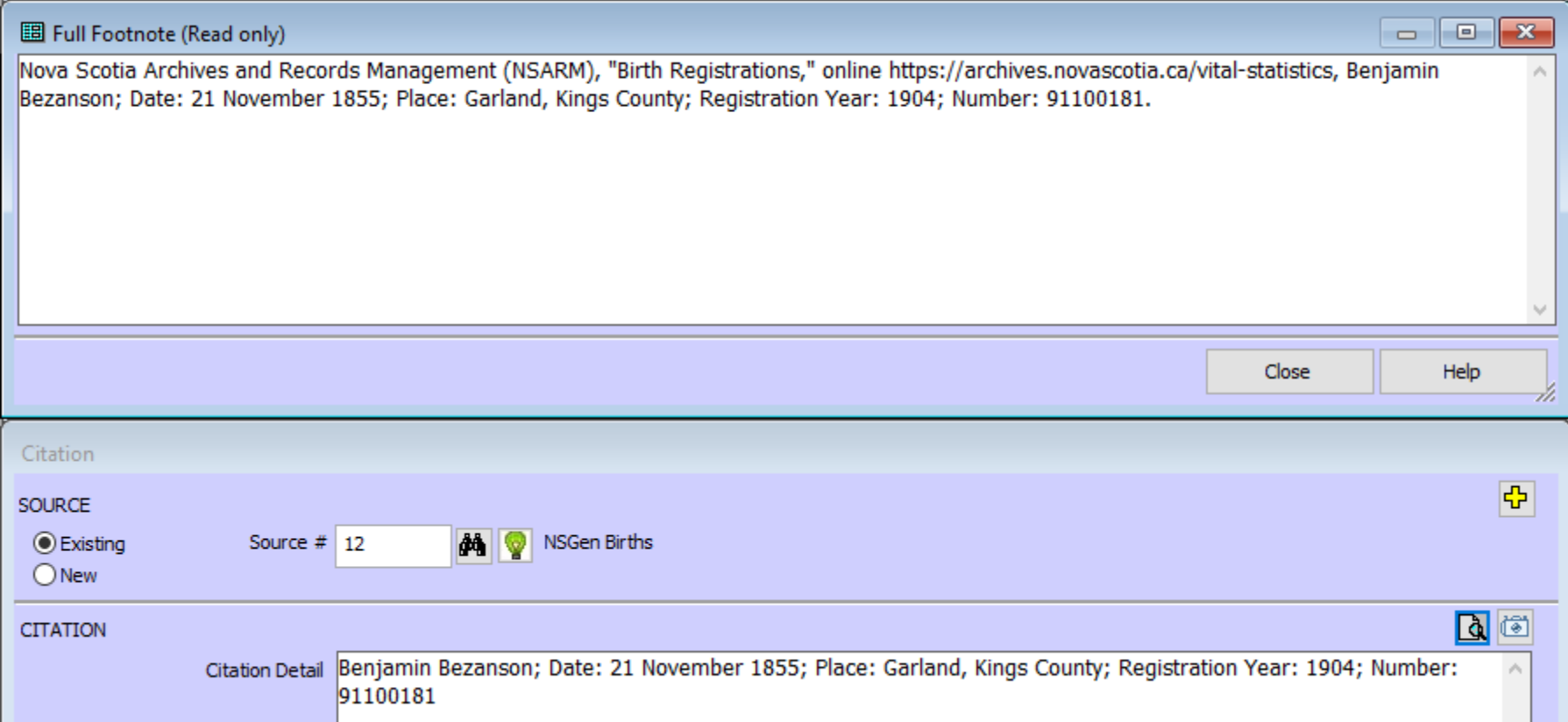

#### Example #1: Notes

- Only two Control Sequences: {TAB} and {FAST}
- The first output is the source number which is specific to my TMG project ("12").
- The Citation Detail (CD) text is a series of Field values extracted from the NSGEN page, each preceded by a prefix/title *if* the Field value is not empty.
- The CD meets my requirements, but may not meet yours.

#### Example Template #2: Citation

Let's examine a more involved Auto Type Template that, like Example #1, creates a citation but where the collection includes multiple record types (births, marriages, deaths):

<https://www.familysearch.org/ark:/61903/1:1:QLGR-TF4S>

### Example Template #2

#### 954 {TAB}{FAST}

[=:Event Type:[Event Type:capitalize]]

<[?:Event Type=Birth]

[Name]

<; Birth Date: [Event Date]>

<; [Place]>

<; Father: [Father's Name]>

<; Mother: [Mother's Name]>

>

<[?:Event Type=Marriage] [Name] <; Spouse: [Spouse's Name]> <; Marriage Date: [Event Date]> <; [Place]> <; Father: [Father's Name]> <; Mother: [Mother's Name]> <; Spouse's Father: [Spouse's Father's Name]> <; Spouse's Mother: [Spouse's Mother's Name]> >

<[?:Event Type=Death] [Name] <; Death Date: [Event Date]> <; [Place]> <; Father: [Father's Name]> <; Mother: [Mother's Name]> >

### Example Template #2: Event Type

[=:Event Type:[Event Type:capitalize]]

<[?:Event Type=Birth] *details for birth*

>

<[?:Event Type=Marriage] *details for marriage*

>

<[?:Event Type=Death] *details for death*

 $\geq$ 

#### Example Template #2 - Output

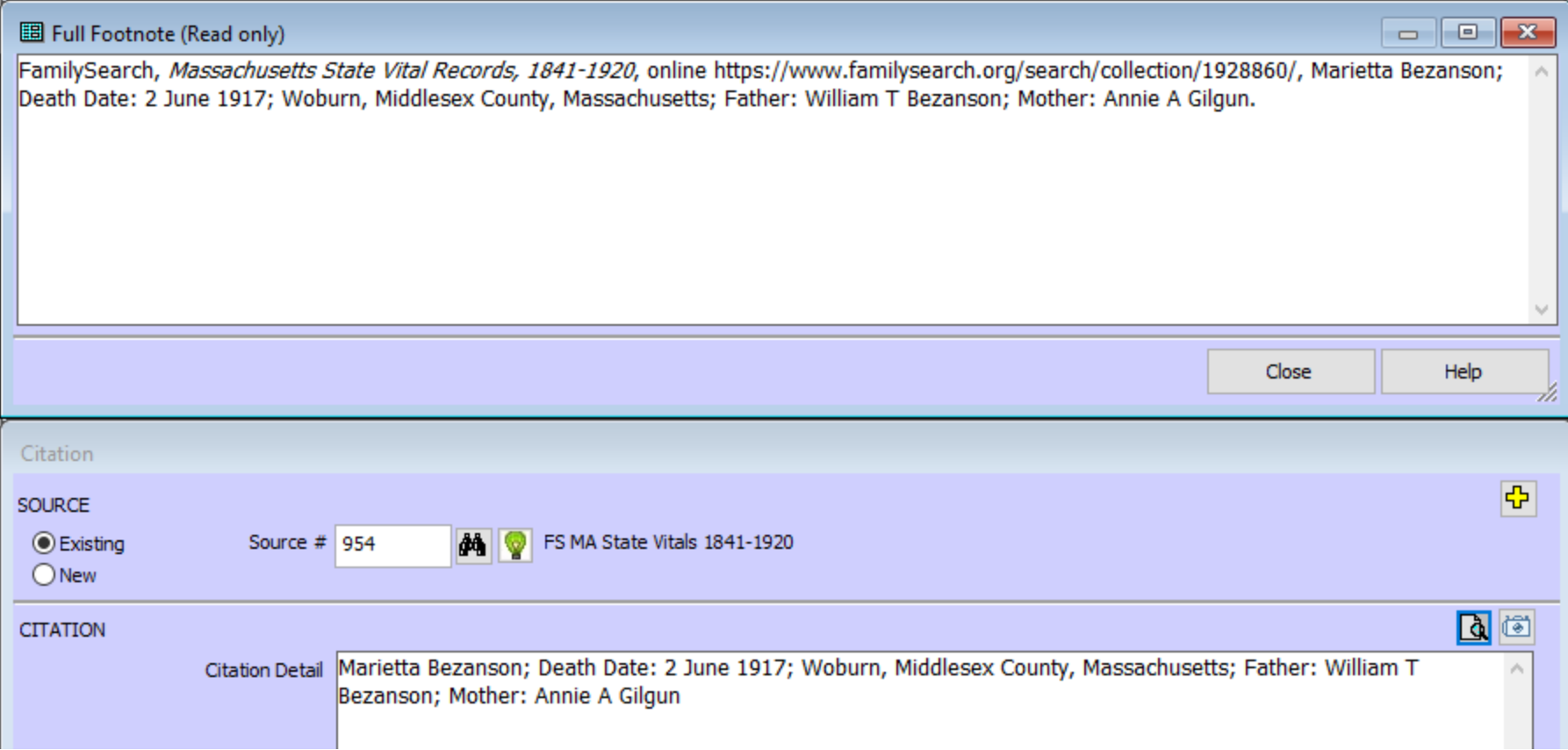

#### Example #2: Notes

- Still only two Control Sequences: {TAB} and {FAST}
- The first output is the source number which is specific to my TMG project ("954").
- The template adjusts to the "Event Type" (Birth, Marriage, or Death) because the collection includes multiple record types and Fields that vary by record type.

#### Example Template #3: Add Event

This template is different from the prior examples because it sets more Fields and uses several transforms. The template enters the date and location in a Birth event:

<https://www.familysearch.org/ark:/61903/1:1:6CBH-7FJN>

## Example Template #3

[Birth Date:date:d Mmm yyyy:Mmm yyyy:yyyy] {TAB}{FAST} {TAB} {TAB} {TAB}[Birth Place:placeCity] {TAB}<-[Birth Place:placeCounty:d]> {TAB}[Birth Place:placeState] {TAB}<[Birth Place:placeCountry:d:replace:United States:-USA]>

### Example Template #3: Transforms

[Birth Date:**date:d Mmm yyyy:Mmm yyyy:yyyy**]

{TAB}{FAST}

{TAB}

{TAB}

{TAB}[Birth Place:**placeCity**]

{TAB}<-[Birth Place:**placeCounty:d**]>

{TAB}[Birth Place:**placeState**]

{TAB}<[Birth Place:**placeCountry:d:replace:United States:-USA**]>

#### Example Template #3 - Output

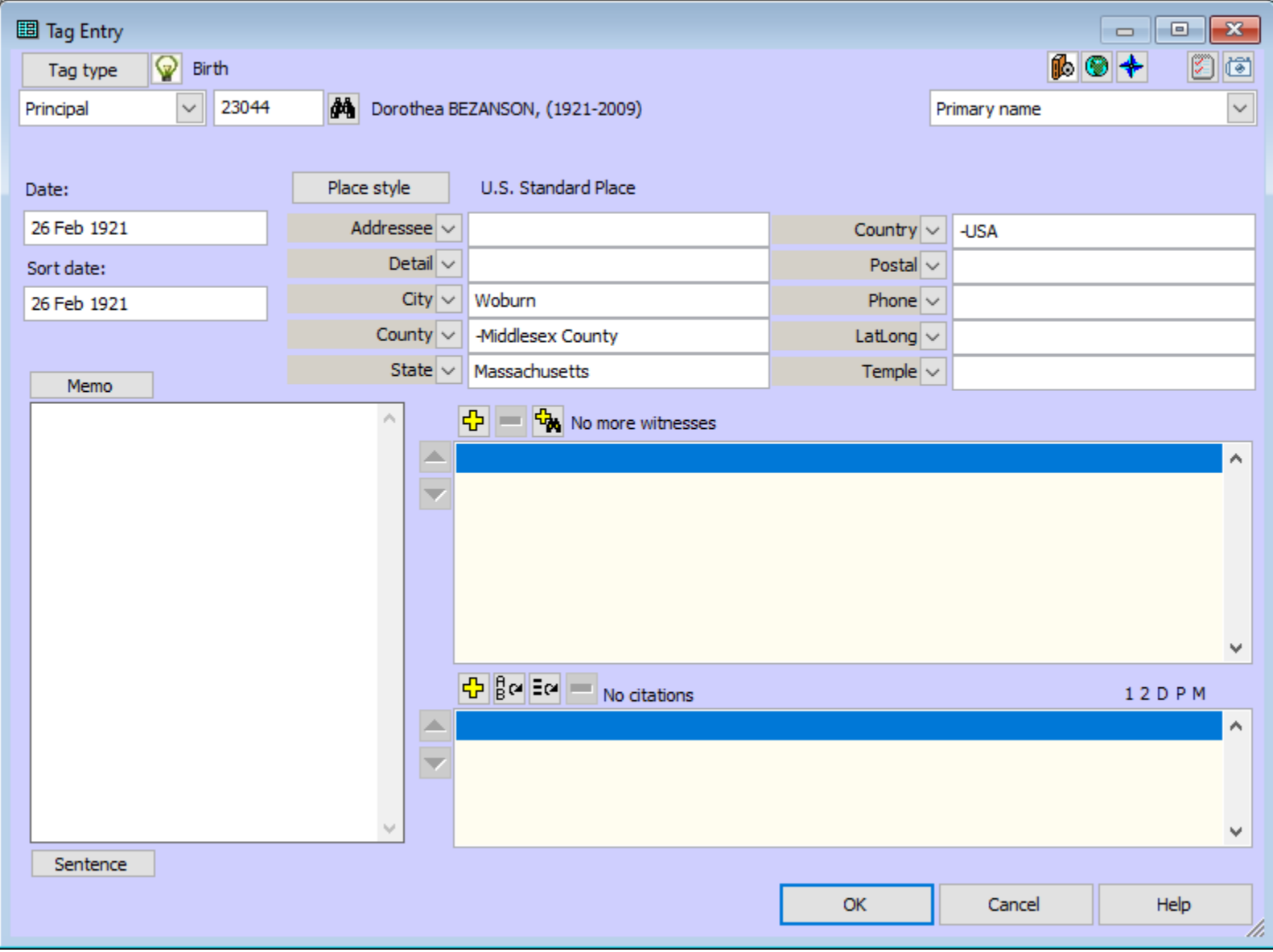

#### Example #3: Notes

- Still only two Control Sequences, {TAB} and {FAST}, but {TAB} is used multiple times.
- {FAST} is placed after tabbing into the Sort Date field to allow TMG to copy the Date value into the field before we use {FAST}.
- The date transform formats the date in a TMG-friendly way.
- The place transforms (placeCity, etc.) make it easy to split the Birth Place field into the TMG place parts.
- placeCounty and placeCountry will derive a value if necessary. Those derivations are not foolproof, so verify the result before you accept it.
- I use the replace transform to change "United States" to "-USA" to match my data entry preferences/conventions.

#### Example Template #4: Citation Reference

I hope we have time for this one. It shows some advanced ORA template techniques without being too complicated on the TMG side. I use this via a Library Template to set the Citation Reference value for many, many collections. We'll use this record as a starting point:

<https://www.ancestry.com/discoveryui-content/view/74807919:6061>

## Example Template #4: The Challenge

- 1. I want to save the record ID into the Citation Reference textbox in the Citation window.
- 2. TMG's Citation window often has one or more Surety textboxes disabled based on the TMG record to which the Citation is added. A Birth or Death has 4 enabled sureties whereas a Burial has 5 and the Add Person window has none. This complicates auto typing from the Citation Detail textbox to the Citation Reference textbox.

#### Example Template #4: The Solution

I created a Library Template that I call from all my Auto Type Templates that create a Citation.

The Library Template uses a prompt where I respond with the parent record type (Birth, Marriage, Death, etc.), and the template uses that information to vary the number of {TAB}s.

#### [=:Surety Count (A,N,B,D,U,M,O)][=:SuretyCount:[Surety Count (A,N,B,D,U,M,O)]]

<[?:SuretyCount/^[Aa]\$/][=:SuretyCount:0]> <[?:SuretyCount/^[Nn]\$/][=:SuretyCount:3]> <[?:SuretyCount/^[BbDd]\$/][=:SuretyCount:4]> <[?:SuretyCount/^[MmUuOo]\$/][=:SuretyCount:5]>

```
\prec
```

```
[?:SuretyCount=0]{TAB*2}|
[?:SuretyCount=1]{TAB*3}|
[?:SuretyCount=2]{TAB*4}|
[?:SuretyCount=3]{TAB*5}|
[?:SuretyCount=4]{TAB*6}|
{TAB*7}
```
 $\geq$ 

[{1:Record ID}]

 $\lt$ 

[?:SuretyCount=0]

|

{SHIFT+TAB}

<[?:SuretyCount>0]{SHIFT+TAB}>

<[?:SuretyCount>1]{SHIFT+TAB}>

- <[?:SuretyCount>2]{SHIFT+TAB}>
- <[?:SuretyCount>3]{SHIFT+TAB}>
- <[?:SuretyCount>4]{SHIFT+TAB}>

### Example Template #4: Part 1

[=:Surety Count (A,N,B,D,U,M,O)][=:SuretyCount:[Surety Count (A,N,B,D,U,M,O)]]

<[?:SuretyCount/^[Aa]\$/][=:SuretyCount:0]> <[?:SuretyCount/^[Nn]\$/][=:SuretyCount:3]> <[?:SuretyCount/^[BbDd]\$/][=:SuretyCount:4]> <[?:SuretyCount/^[MmUuOo]\$/][=:SuretyCount:5]>

Prompt for "parent record type" which determines how many surety textboxes to expect.

Convert text value to number.

- A = Add Person (no sureties)
- $N =$  Name (3 sureties)
- B or D = Birth or Death (4 sureties)
- $M$ , U, or  $O =$  Marriage, Burial, or Other (5 sureties)

#### Example Template #4: Part 2

#### $\lt$

[?:SuretyCount=0]{TAB\*2}|

[?:SuretyCount=1]{TAB\*3}|

[?:SuretyCount=2]{TAB\*4}|

[?:SuretyCount=3]{TAB\*5}|

[?:SuretyCount=4]{TAB\*6}|

 $\{TAB*7\}$ 

#### >

 $[$ {1:Record ID}]

Tab to Citation Reference textbox: 6 alternatives, 2 through 7 tabs.

Enter Record ID value. Field name is first parameter to Library Template or defaults to "Record ID"

### Example Template #4: Part 3

#### $\lt$ [?:SuretyCount=0]

{SHIFT+TAB}

<[?:SuretyCount>0]{SHIFT+TAB}> <[?:SuretyCount>1]{SHIFT+TAB}> <[?:SuretyCount>2]{SHIFT+TAB}> <[?:SuretyCount>3]{SHIFT+TAB}> <[?:SuretyCount>4]{SHIFT+TAB}>

 $\geq$ 

|

Tab back to first surety textbox: 2 alternatives.

If there are **zero** surety textboxes, do not shift back at all.

If there are 1 or more surety textboxes, shift back up to 6 times.

## Links

• ORA [https://ora-extension.com](https://www.ora-extension.com/)

- Templates [https://ora-extension.com/en/text-templates.htm](https://www.ora-extension.com/en/text-templates.htm)
- Auto Type [https://ora-extension.com/en/auto-type.htm](https://www.ora-extension.com/en/auto-type.htm)
- Auto Type Keyboard Keywords [https://ora-extension.com/en/auto-type-keyboard-keywords.htm](https://www.ora-extension.com/en/auto-type-keyboard-keywords.htm)

### More Links

• Record for Example #1

[https://archives.novascotia.ca/vital-statistics/birth/?ID=180318](https://archives.novascotia.ca/vital-statistics/birth/?ID=180318m)

- Record for Example #2 <https://www.familysearch.org/ark:/61903/1:1:QLGR-TF4S>
- Record for Example #3

[https://www.familysearch.org/ark:/61903/1:1:6CBH-7FJN](https://www.ora-extension.com/en/auto-type.htm)